## **Integrations**

## **IDEA integration**

To invoke DeepGit from within [IntelliJ IDEA,](https://www.jetbrains.com/idea/) open the **Preferences**, go to **Tools|External Tools** and create a new tool there:

- Parameters: \$FilePath\$ --line-number=\$LineNumber\$
- Working directory: \$ProjectFileDir\$

An example configuration for Windows might look like:

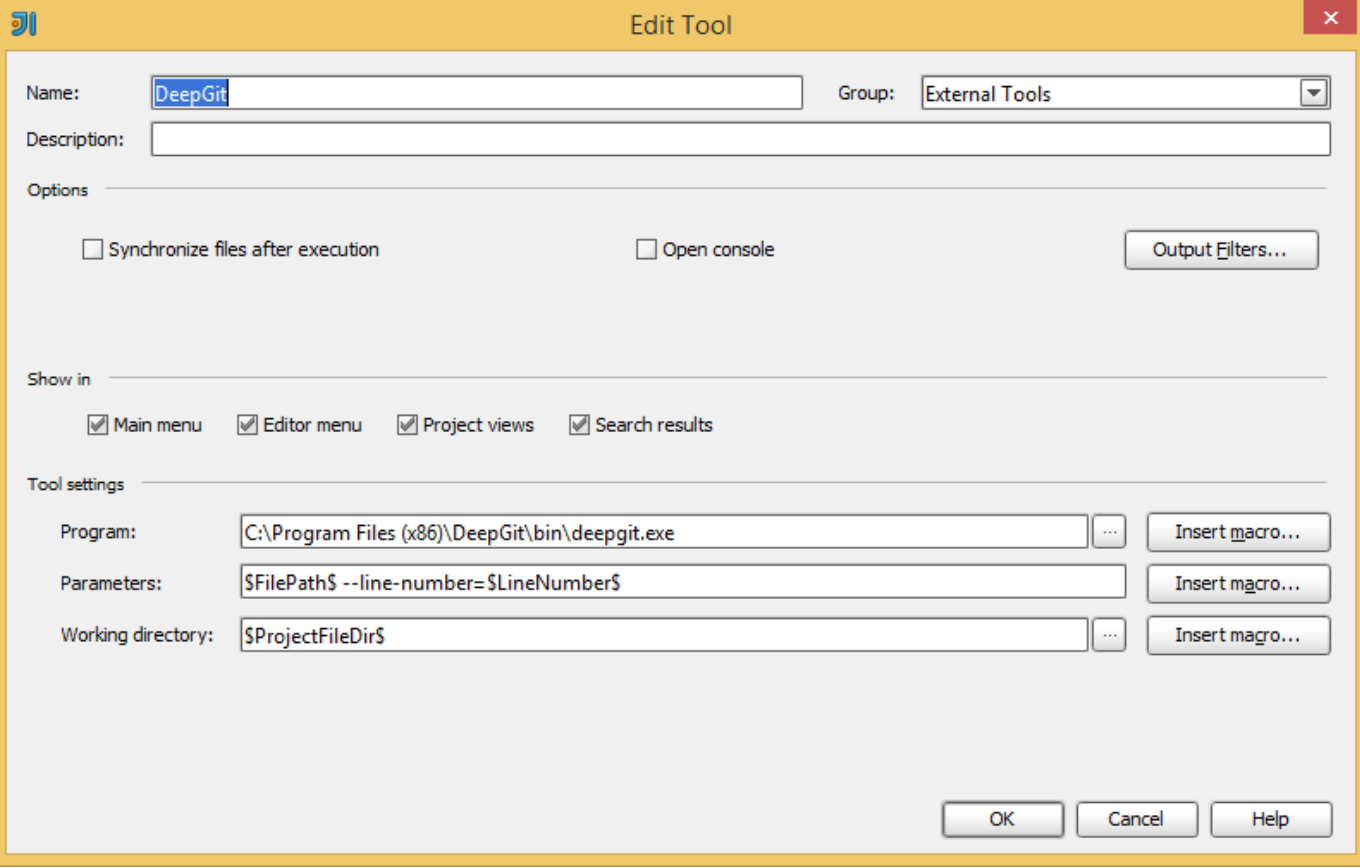

Finally, confirm with **OK**. Now you can invoke DeepGit using **Tools|External Tools|DeepGit**. To assign a shortcut to quickly invoke DeepGit, open the **Preferences**, go to **KeyMap** and configure the shortcut for **External Tools|External Tools|DeepGit**. For instance, you might want to assign Alt+Shift+D:

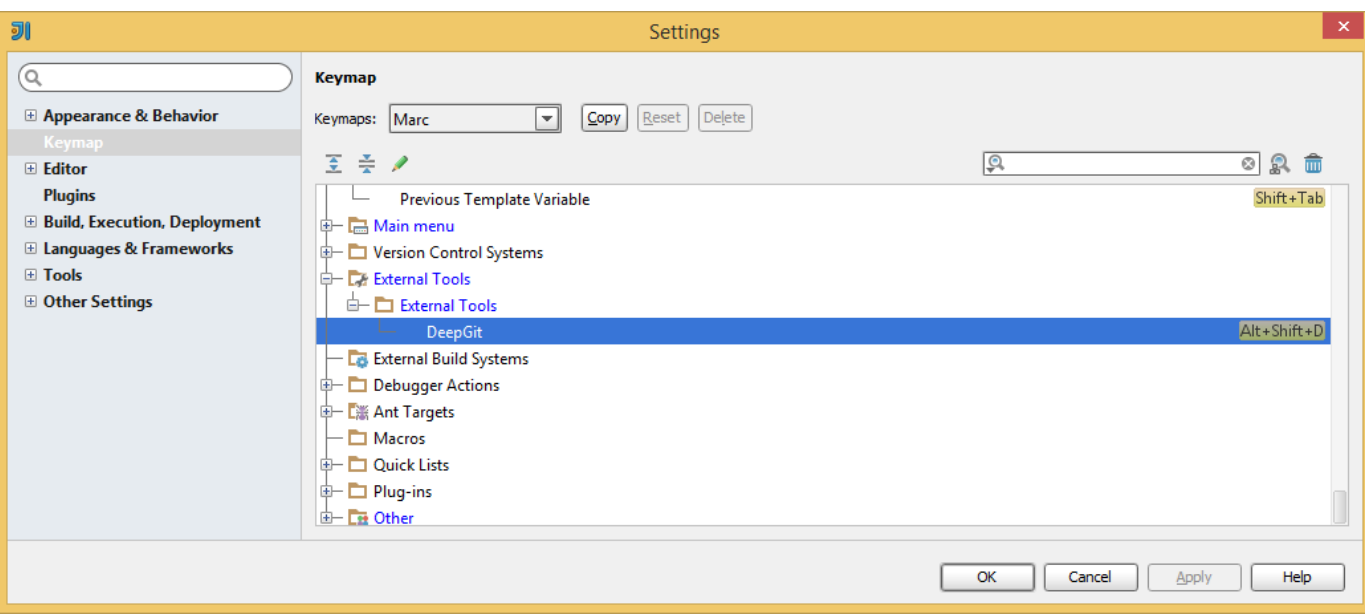

# **Eclipse integration**

To invoke DeepGit from within [Eclipse,](https://www.eclipse.org/) invoke **Run|External Tools|External Tools Configuration** and create a new configuration there:

- Working directory: \${git\_work\_tree}
- Parameters:  $\S$ {resource\_loc}

An example configuration for Windows might look like:

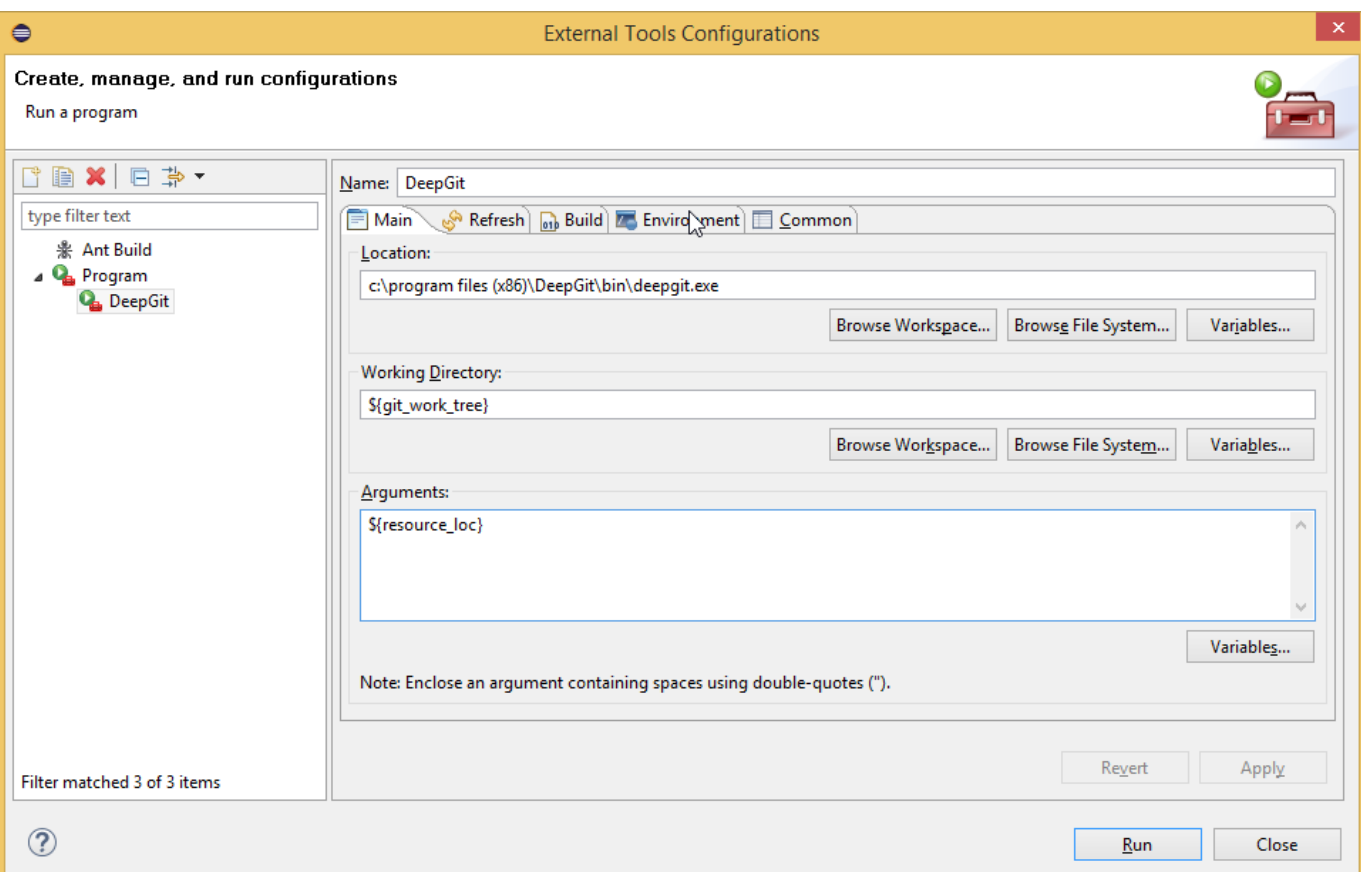

Now you will be able to invoke DeepGit using **Run|External Tools|DeepGit**.

### **Microsoft Visual Studio integration**

To invoke DeepGit from within [Microsoft Visual Studio](https://www.visualstudio.com/), invoke **Tools|External Tools...** and create a new configuration there:

Arguments: \$(ItemPath) --line-number=\$(CurLine)

#### An example configuration might look like:

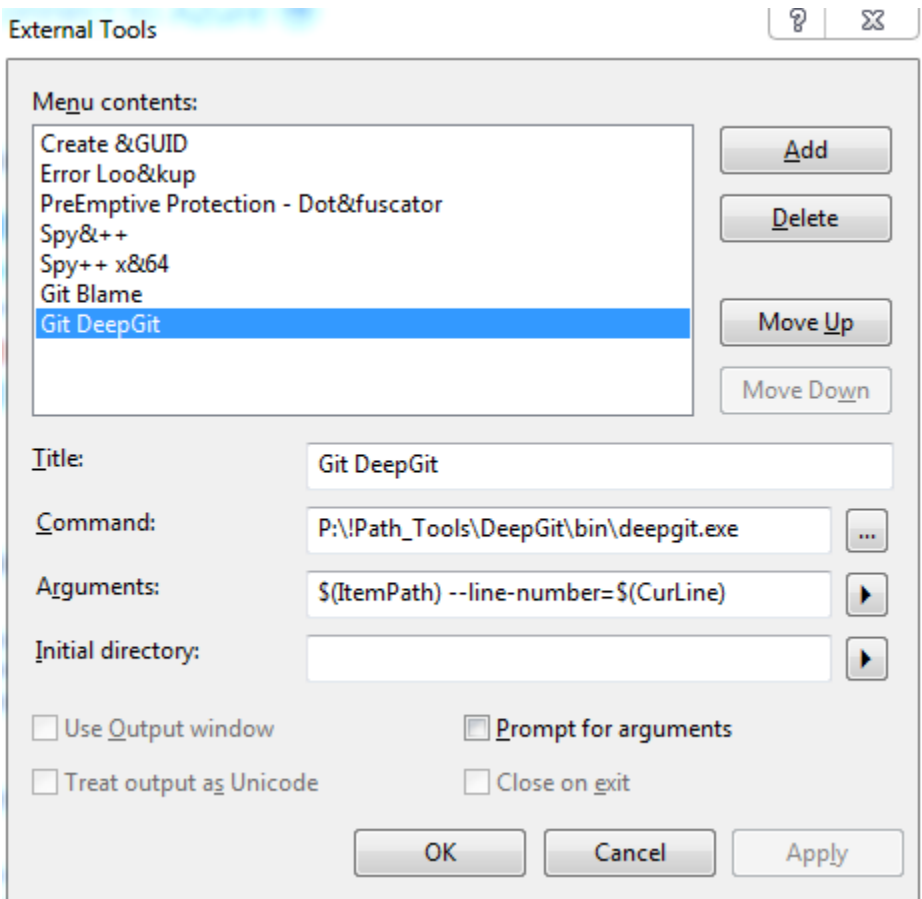

Now **Git DeepGit** will be available from the **Tools** menu.

Note that this example is using a *portable* installation of DeepGit which is located at P:\!Path\_Tools\DeepGit.

#### **Sublime integration**

You can invoke DeepGit from within [Sublime](https://www.sublimetext.com/) using a Plugin.

- Locate your Sublime settings directory (in my case C:\Users\marc\AppData\Roaming\Sublime Text 3\Packages)
- $\bullet$  In sub-directory packages/user, create a python file deepgit.py with following content:

```
import sublime, sublime_plugin
from subprocess import Popen
class DeepgitCommand(sublime_plugin.TextCommand):
     def run(self, edit):
         for region in self.view.sel():
             row = self.view.rowcol(self.view.line(region).begin())[0] + 1
             fname = self.view.file_name()
             if fname is not None:
               Popen(["c:/program files (x86)/deepgit/bin/deepgit.exe", 
fname, "--line-number", str(row)])
```
- Be sure to use the correct path to the DeepGit executable in the last line. On Windows, c:/program files (x86)/deepgit/bin /deepgit.exe will most likely be fine
- Restart Sublime
- Open a file from your Git repository
- Open the Sublime console (**View|Show Console**)
- Now you should be able to invoke DeepGit by entering following command:

view.run\_command("deepgit")

• If anything is wrong, Sublime should report a reasonable error message

To assign a keyboard shortcut for DeepGit (e.g. Alt+Shift+D), open **Preferences|Key Bindings** and add a new binding, like:

```
[
     { "keys": ["alt+shift+d"], "command": "deepgit" }
]
```